**Oracle® Communications Policy and Charging Rules Function**  PCRF Cable Disaster Recovery Procedure

Release 11.5

 **E61664-01**

February 2015

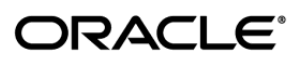

#### Oracle® Communications Policy and Charging Rules Function, Cable Disaster Recovery Procedure, Release 11.5

Copyright © 2015 Oracle and/or its affiliates. All rights reserved.

This software and related documentation are provided under a license agreement containing restrictions on use and disclosure and are protected by intellectual property laws. Except as expressly permitted in your license agreement or allowed by law, you may not use, copy, reproduce, translate, broadcast, modify, license, transmit, distribute, exhibit, perform, publish, or display any part, in any form, or by any means. Reverse engineering, disassembly, or decompilation of this software, unless required by law for interoperability, is prohibited.

The information contained herein is subject to change without notice and is not warranted to be error-free. If you find any errors, please report them to us in writing.

If this is software or related documentation that is delivered to the U.S. Government or anyone licensing it on behalf of the U.S. Government, the following notice is applicable:

U.S. GOVERNMENT END USERS: Oracle programs, including any operating system, integrated software, any programs installed on the hardware, and/or documentation, delivered to U.S. Government end users are "commercial computer software" pursuant to the applicable Federal Acquisition Regulation and agency-specific supplemental regulations. As such, use, duplication, disclosure, modification, and adaptation of the programs, including any operating system, integrated software, any programs installed on the hardware, and/or documentation, shall be subject to license terms and license restrictions applicable to the programs. No other rights are granted to the U.S. Government.

This software or hardware is developed for general use in a variety of information management applications. It is not developed or intended for use in any inherently dangerous applications, including applications that may create a risk of personal injury. If you use this software or hardware in dangerous applications, then you shall be responsible to take all appropriate fail-safe, backup, redundancy, and other measures to ensure its safe use. Oracle Corporation and its affiliates disclaim any liability for any damages caused by use of this software or hardware in dangerous applications.

Oracle and Java are registered trademarks of Oracle and/or its affiliates. Other names may be trademarks of their respective owners.

Intel and Intel Xeon are trademarks or registered trademarks of Intel Corporation. All SPARC trademarks are used under license and are trademarks or registered trademarks of SPARC International, Inc. AMD, Opteron, the AMD logo, and the AMD Opteron logo are trademarks or registered trademarks of Advanced Micro Devices. UNIX is a registered trademark of The Open Group.

This software or hardware and documentation may provide access to or information on content, products, and services from third parties. Oracle Corporation and its affiliates are not responsible for and expressly disclaim all warranties of any kind with respect to third-party content, products, and services. Oracle Corporation and its affiliates will not be responsible for any loss, costs, or damages incurred due to your access to or use of third-party content, products, or services.

MOS (*[https://support.oracle.com](https://support.oracle.com/)*) is your initial point of contact for all product support and training needs. A representative at Customer Access Support (CAS) can assist you with MOS registration.

Call the CAS main number at **1-800-223-1711** (toll-free in the US), or call the Oracle Support hotline for your local country from the list at *<http://www.oracle.com/us/support/contact/index.html>*.

# **TABLE OF CONTENTS**

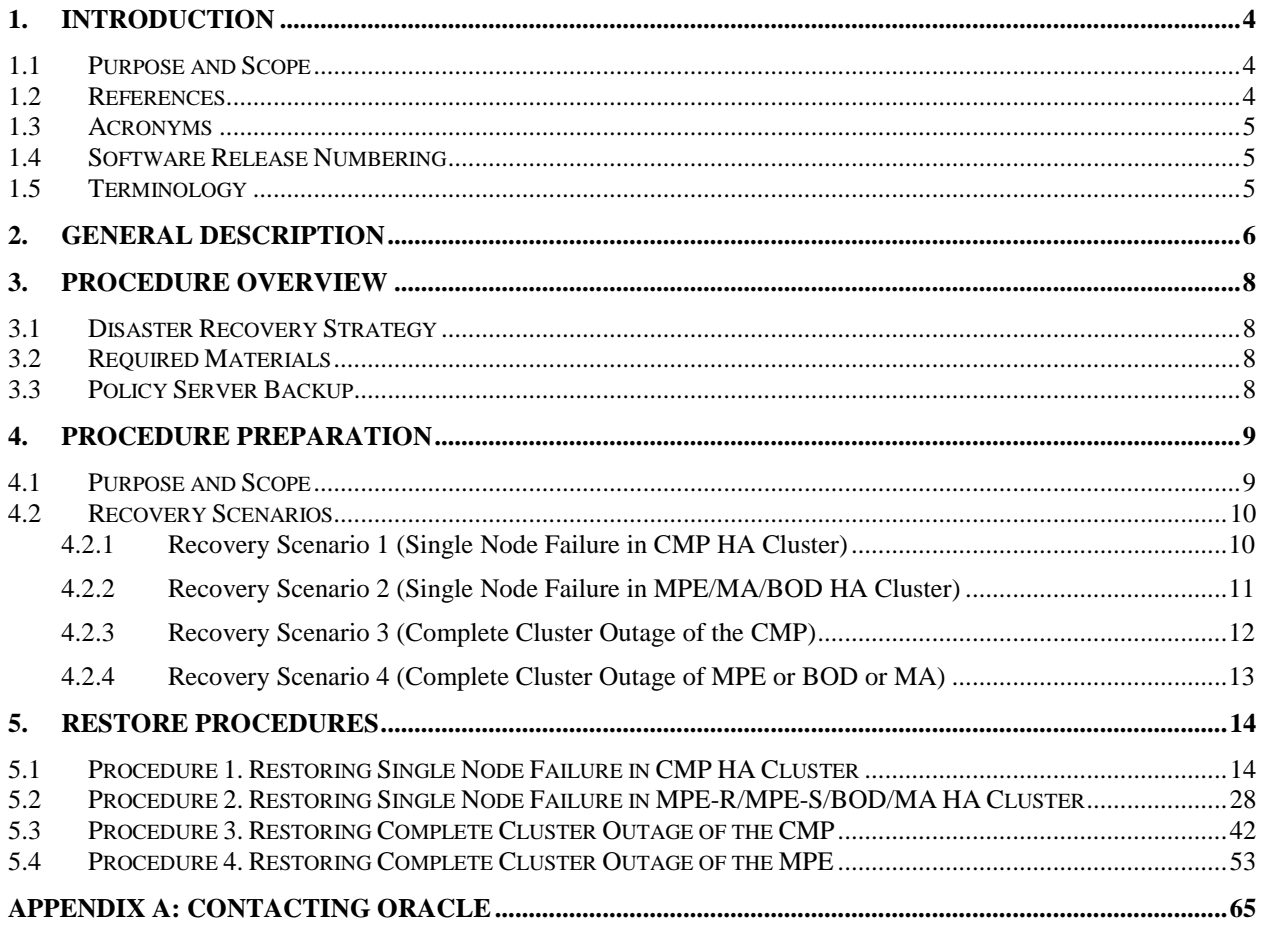

# **List of Tables**

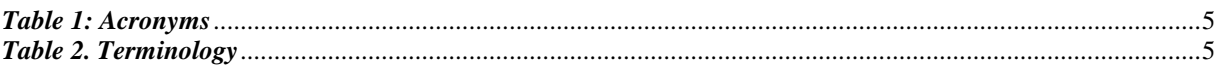

# <span id="page-3-0"></span>**1. Introduction**

## <span id="page-3-1"></span>*1.1 Purpose and Scope*

This document describes the disaster recovery procedure in the case of a failed server (node) within a CMP, MPE-R, MPE-S, BOD, MA 'HA Cluster' or a complete cluster failure for one of the cable policy components. In Policy Release 11.5 geo-redundant architecture, three servers are deployed for BOD and MPE-S components in two different geographic sites. Optionally for CMP, a cluster of 2 servers can be deployed in each site forming four total servers in 2 sites however CMP component is not geo-redundant component. For BOD and MPE-S components, two servers are configured in a (HA) high availability cluster in one site with one server in "Active" mode and one server in "standby" mode. The third server is in spare mode in the secondary site. This document covers the preparation of a single "replacement server" (in the case of single node failure) or the preparation of multiple replacement servers in the case of a complete cluster failure.

The following table lists the different network interfaces for the different H/W certified for the 9.4 cable release including the direct link (BP) used for the replication between nodes in same cluster:

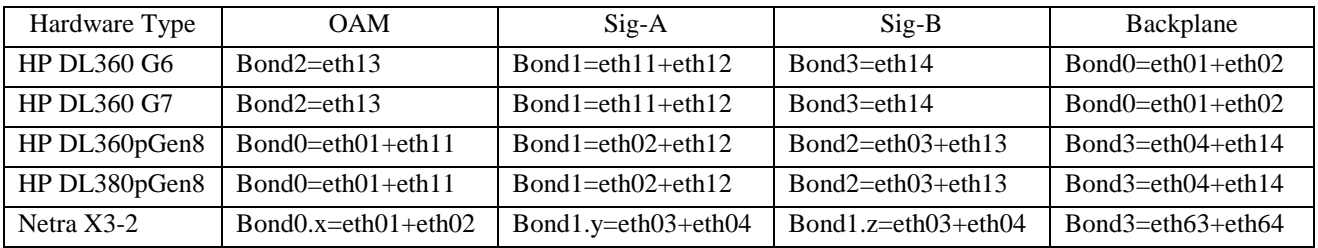

#### <span id="page-3-2"></span>*1.2 References*

- [1] *910-6351-001\_General Installation Methods*
- [2] *910-6929-001\_HP Solutions Firmware Upgrade Pack 2.2.5*
- [3] *909-2234-001\_HP Solutions Firmware Upgrade Procedures 2.2.pdf*
- [4] *909-2130-001\_TPD Initial Product Manufacture*
- [5] *E55083 \_Platform Configuration User Guide*
- [6] *910-6114-001\_Replacing a Failed Server in a Camiant Cluster Reference Guide.pdf*
- <span id="page-3-3"></span>[7] *MO008416\_Cable Policy 11.5 Installation Procedure*

## <span id="page-4-0"></span>*1.3 Acronyms*

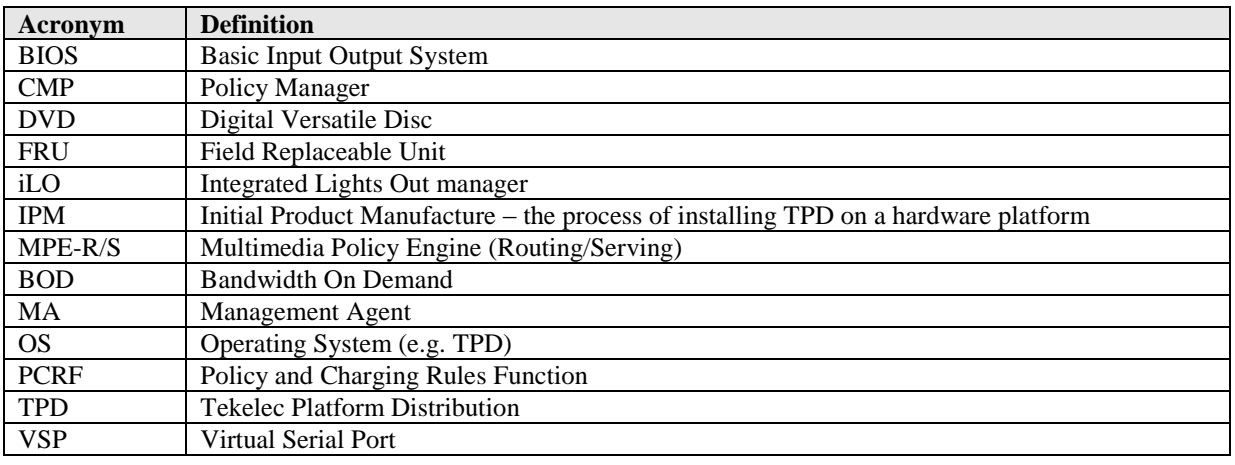

#### **An alphabetized list of acronyms used in the document:**

# *Table 1: Acronyms*

## <span id="page-4-1"></span>*1.4 Software Release Numbering*

This guide applies to Cable Policy Management Versions 11.5.x

# <span id="page-4-2"></span>*1.5 Terminology*

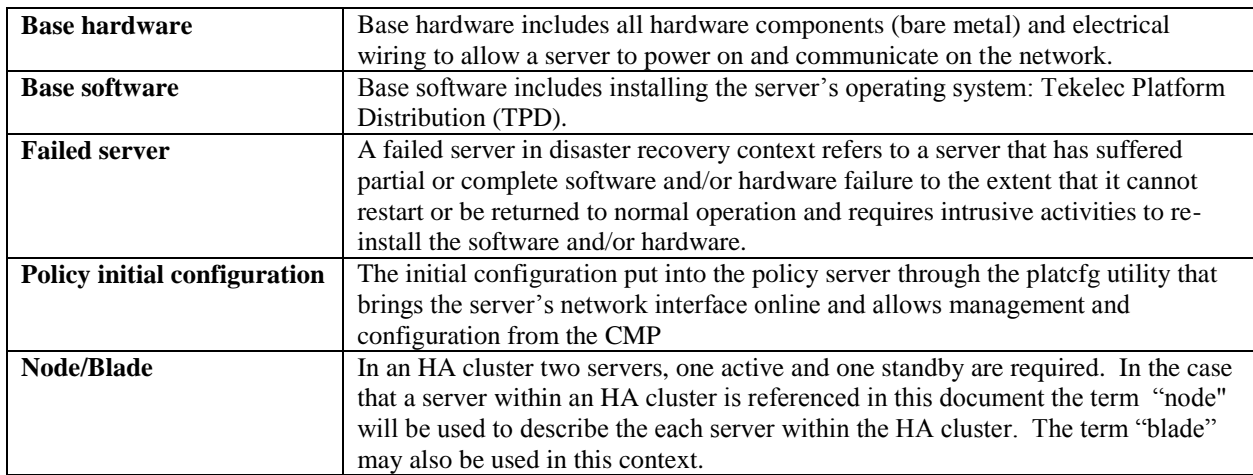

# *Table 2. Terminology*

## <span id="page-5-0"></span>**2. General Description**

In the case that a production policy server or a cluster fails totally and need to be replaced. The following steps need to be performed to be ready for the policy software installation:

- 1. Verify the failed server is disconnected from the network
- 2. Equipment ordered by the customer, and installed by customer
- 3. Verify the hardware installation has been completed
- 4. Run cabling

The following are high level installation steps for replacement server(s):

- 1. Verify iLO Configuration
- 2. Verify Firmware Versions
- 3. Verify the BIOS settings
- 4. Install the TPD Platform Software
- 5. Install the Policy Application(CMP / MPE / MA / BOD)
- 6. Perform Initial Configuration or Restore Server Backup
- 7. Perform Topology Configuration from the CMP GUI
- 8. Synchronize the servers in an HA cluster
- 9. Configuring or Restoring node-specific information
- 10. Confirm Failover of Restored Cluster

#### *Recovery of a "Node Failure" of the CMP Cluster*

The complete failure of one node in the CMP cluster (either in site 1 or site 2 in case solution is geo-redundant) will require the use of a new server called the "replacement server". "Initial configuration" information needs to be restored either manually or from a server backup file, after which the cluster will reform, and database replication from the active server of the cluster will recover the cluster.

#### *Recovery of a "Node Failure" of MPE/MA/BOD Cluster*

The complete failure of one node in MPE or MA or BOD cluster in site 1 (or the spare node in site 2 of BOD or MPE in case the solution is geo-redundant) will require the use of a new server called the "replacement server". "Initial configuration" information needs to be restored either manually or from a server backup file, after which the cluster will reform, and database replication from the active server of the cluster will recover the cluster.

#### *Complete Server Outage (Both Servers in CMP cluster)*

In the event that both nodes in a CMP HA Cluster (either in site 1 or site 2 if solution is geo-redundant) have failed, the CMP cluster will require replacement of both servers. The servers are recovered using base recovery of hardware and software and then restoring a 'server backup' (or Performing Initial Configuration) followed by a restore of the **system backup** to the replacement CMP server. The system backup will be taken from customer offsite backup storage locations (assuming these were performed and stored off site prior to the outage). If no backup file is available, the only option is to rebuild the entire network from scratch. The networks data must be reconstructed from whatever sources are available, including entering all data manually.

#### *Complete Server Outage (Both Servers in MPE/MA/BOD cluster)*

In the event that both servers in a MPE or MA or BOD HA Cluster have failed, the cluster will require replacement of both servers. The servers are recovered using base recovery of hardware and software and then restoring a **server backup** to the active MPE/MA/BOD server. No system backup will be needed as the MPE/MA/BOD will update needed database information directly from the CMP.

#### *A note on 'Initial configuration':*

The information required for initial configuration is not extensive, and may be readily available from customer site documents, or from the CMP's topology configuration. In most cases it can be easier to manually input the 'initial configuration' in platcfg than to try to load a server backup file into the newly installed hardware.

Needed initial configuration information:

- o Hostname
- o OAM real IP address and network mask
- o OAM default router address
- o NTP server
- o DNS server A (optional)
- o DNS Server B (optional)
- o DNS search (optional)
- o OAM Device (use default )
- o Backplane Device (use default)
- o Backplane IP Prefix (use default)

#### *Using the server backup file.*

When asked to restore from 'server backup', the platefg utility will look in

/var/camiant/backup/local\_archive/serverbackup directory. If no files exist in that directory, the box below will be presented.

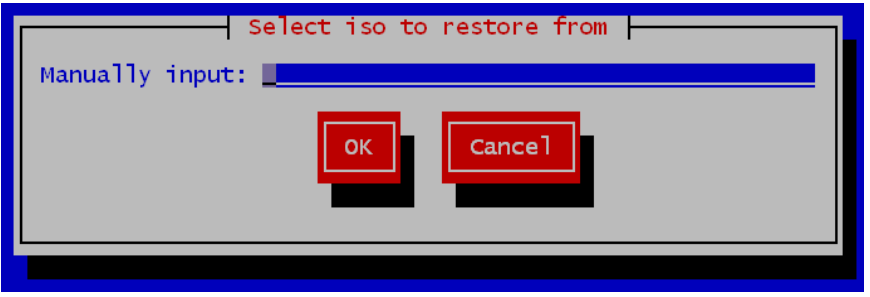

You will have to enter the complete path and filename in order to restore from a file that is not in the /var/camiant/backup/local\_archive/serverbackup directory.

# <span id="page-7-0"></span>**3. Procedure Overview**

This section lists the materials required to perform disaster recovery procedures and a general overview (disaster recovery strategy) of the procedure executed.

#### <span id="page-7-1"></span>*3.1 Disaster Recovery Strategy*

Disaster recovery procedure execution is performed as part of a disaster recovery strategy with the basic steps listed below:

Evaluate failure conditions in the network and determine that normal operations cannot continue without disaster recovery procedures. This means the failure conditions in the network match one of the failure scenarios described in [Recovery Scenarios.](#page-9-0)

Disconnect failed server(s) from network

Evaluate the availability of server and system backup files for the servers that are to be restored.

Read and review the content in this document.

From the failure conditions, determine the Recovery Scenario and procedure to follow.

Execute appropriate recovery procedures.

#### <span id="page-7-2"></span>*3.2 Required Materials*

The following items are needed for disaster recovery:

- 1. A copy of this document and of all documents in the [References](#page-3-2) list.
- 2. Customer provided network configuration of policy components (CMP/MPE/MA/BOD).
- 3. In case of CMP: Policy 'system' backup file: electronic backup file (preferred) or hardcopy of all Policy system configuration and provisioning data.
- 4. The Firmware .ISO certified for the corresponding builds and servers.
- 5. Tekelec Platform Distribution (TPD) software
- 6. Policy Application software .ISO for the component(s) of the target release.

#### <span id="page-7-3"></span>*3.3 Policy Server Backup*

Backup of the policy server can be done either manually from platcfg, or on a schedule as configured in platcfg. There are 2 types of backup operations available; 'server backup' and 'system backup':

- Server Backup: There is one Server Configuration backup for each server in the system. The server backup is a Back-up of the OS information unique to the server. Information such as: hostname, IP Addresses, NTP, DNS, Static Route configuration. This operation creates a Server Configuration Backup file, and should be executed on each of the server in the customer's network.
- System Backup: There is one Application Configuration backup for the entire Policy system. The system backup will gather PCRF configuration information that is unique to this system. Information such as: Topology, Policy(s), Feature Configuration. The system backup should be executed only on the Active CMP at the primary site.

The availability of a recent system backup is critical to the restoration of the policy network when the CMP is not available.

# <span id="page-8-0"></span>**4. Procedure Preparation**

#### <span id="page-8-1"></span>*4.1 Purpose and Scope*

Disaster recovery procedure execution is dependent on the failure conditions in the network. The severity of the failure determines the recovery scenario for the network. The first step is to evaluate the failure scenario and determine the procedure(s) that will be needed to restore operations. A series of procedures are included below that can be combined to recover one or more policy management nodes or clusters in the network.

Note: A failed server (node) in disaster recovery context refers to a server that has suffered partial or complete software and/or hardware failure to the extent that it cannot restart or be returned to normal operation and requires intrusive activities to re-install the software and/or hardware.

The general steps recovering servers are:

- 1. Verify BIOS time is correct on servers
- 2. Verify Version of TPD installed
- 3. Load application for corresponding Server HW types
- 4. Check FW versions and upgraded if necessary
- 5. Check NTP status after recovery
- 6. *C*heck Active Alarms from GUI and syscheck from CLI

#### *\****Reference [\[7\]](#page-3-3) for detailed directions on BIOS and iLO configuration as well as firmware loading and verification.**

#### <span id="page-9-0"></span>*4.2 Recovery Scenarios*

# <span id="page-9-1"></span>4.2.1 Recovery Scenario 1 (Single Node Failure in CMP HA Cluster)

For a partial outage with a CMP server available, only base recovery of hardware and software and Perform initial configuration is needed. A single CMP server is capable of restoring the configuration database via replication to all MPE/MA/BOD servers, or to the other CMP node of a cluster. The major activities are summarized in the list below. Use this list to understand the recovery procedure summary. Do not use this list to execute the procedure. The actual procedures' detailed steps are in the [Restore Procedures](#page-13-0) section. The major activities are summarized as follows:

- Recover Failed CMP server (if necessary) by recovering base hardware and software.
	- o Recover the base hardware.
	- o Recover the software.
	- o Perform initial configuration needs to be re-done either by hand or from server backup file
	- o The database is intact at the active CMP server and will be replicated the standby CMP server.

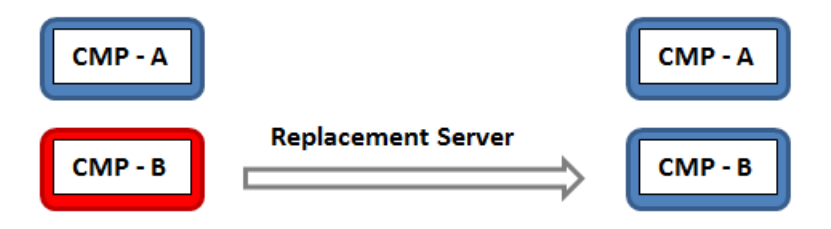

For complete details, refer to the following procedure in this document

[Procedure 1.](#page-13-1) Restoring Single Node Failure in CMP HA Cluster

# <span id="page-10-0"></span>4.2.2 Recovery Scenario 2 (Single Node Failure in MPE/MA/BOD HA Cluster)

For a partial outage with a MPE or MA or BOD server available, only base recovery of hardware and software and initial configuration of the failed node is needed. The CMP server is capable of restoring the configuration database via replication to the replaced MPE or MA or BOD server. The major activities are summarized in the list below. Use this list to understand the recovery procedure summary. Do not use this list to execute the procedure. The actual procedures' detailed steps are in the [Restore Procedures](#page-13-0) section. The major activities are summarized as follows:

- Recover any failed MPE or MA or BOD servers by recovering base hardware and software.
	- o Recover the base hardware.
	- o Recover the software.
	- o Initial configuration needs to be re-performed either by hand or from server backup file
	- o The configuration database is available at the active MPE/MA/BOD server and does not require restoration on the CMP. Configuration can be pushed from the CMP to the MPE/MA/BOD replaced server using 're-apply configuration'

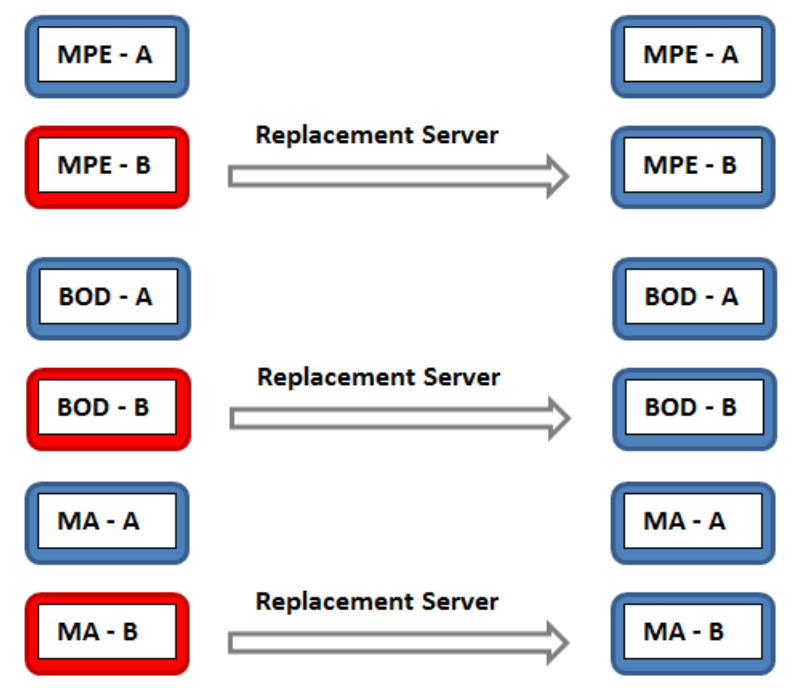

For complete details, refer to the following procedure in this document

[Procedure 2.](#page-27-0) Restoring Single Node Failure in MPE/MA/BOD HA Cluster

## <span id="page-11-0"></span>4.2.3 Recovery Scenario 3 (Complete Cluster Outage of the CMP)

For a full outage with a CMP server unavailable, base recovery of hardware and software is needed, then the recovery from system backup of the application configuration for the policy network. The first CMP server is built and restored with the configuration database from a system backup. Then the data will be replicated from the restored database to a second rebuilt CMP node which will form a CMP cluster. The major activities are summarized in the list below. Use this list to understand the recovery procedure summary. Do not use this list to execute the procedure. The actual procedures' detailed steps are in the [Restore Procedures](#page-13-0) section. The major activities are summarized as follows:

- Recover Primary CMP server (if necessary) by recovering base hardware and software.
	- o Recover the base hardware.
	- o Recover the software.
	- o Initial configuration is re-performed either by hand or from server backup file
	- o The database of the CMP will be restored from a system backup provided by the customer.
	- o If a system backup is not available, use customer provisioning systems to restore application level configuration to the CMP. It is possible to use the data at other policy solution components like MPEs, BODs, MAs (that should still be good) to verify that the re-entered data on the CMPs matches the previous configuration that was in-use. Also, check with engineering team for possible approach to verify if the data at the operational MPEs matches the data that has been reentered at the CMP after re-entering the Policies and other application level data to the CMP.
- Recover the second CMP server by recovering base hardware and software.
	- o Recover the base hardware.
	- o Recover the software.
	- o Initial configuration is re-performed either by hand or from server backup file
	- o The configuration database is available at the now active CMP server and does not require restoration on the second CMP node. Configuration will be replicated when the two new CMP nodes form a cluster.

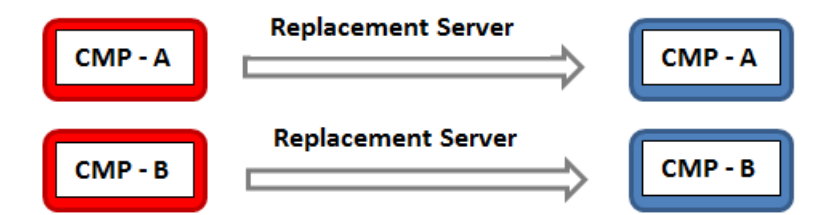

For complete details, refer to the following procedure in this document

[Procedure 3.](#page-41-0) Restoring Complete Cluster Outage of the CMP

# <span id="page-12-0"></span>4.2.4 Recovery Scenario 4 (Complete Cluster Outage of MPE or BOD or MA)

For a full outage with no MPE/BOD/MA servers unavailable, a base recovery of hardware and software will be needed. Initial Configuration will then be performed on each replacement server. The CMP server is capable of restoring the configuration database for the replaced MPE or BOD or MA using "Reapply Configuration" to the active server in the MPE/BOD/MA HA Cluster. The active MPE/BOD/MA will then replicate the database to its mate server.

The major activities are summarized in the list below. Use this list to understand the recovery procedure summary. Do not use this list to execute the procedure. The actual procedures' detailed steps are in the [Restore Procedures](#page-13-0) section. The major activities are summarized as follows:

- Recover any failed MPE/BOD/MA servers by recovering base hardware and software.
	- o Recover the base hardware.
	- o Recover the software.
	- o Initial configuration is re-performed either by hand or from server backup file
	- o The configuration database is available now at the active CMP server and does not require restoration on the CMP. Configuration can be pushed from the CMP to the MPE/BOD/MA servers.

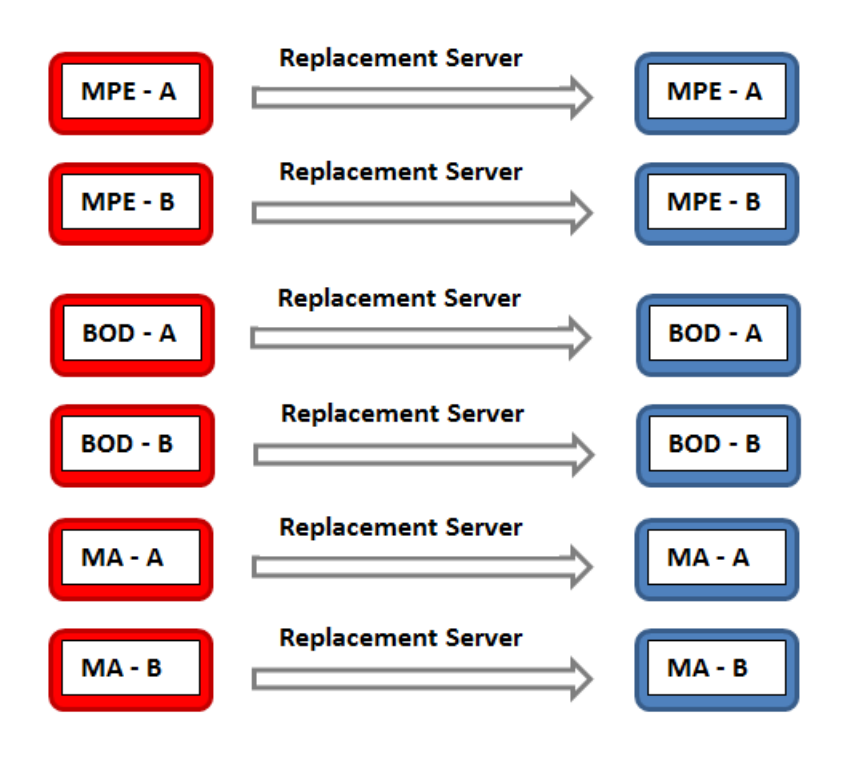

For complete details, refer to the following two procedures in this document

[Procedure 4.](#page-52-0) Restoring Complete Cluster Outage of the MPE/BOD/MA

# <span id="page-13-0"></span>**5. Restore Procedures**

# <span id="page-13-1"></span>*5.1 Procedure 1. Restoring Single Node Failure in CMP HA Cluster*

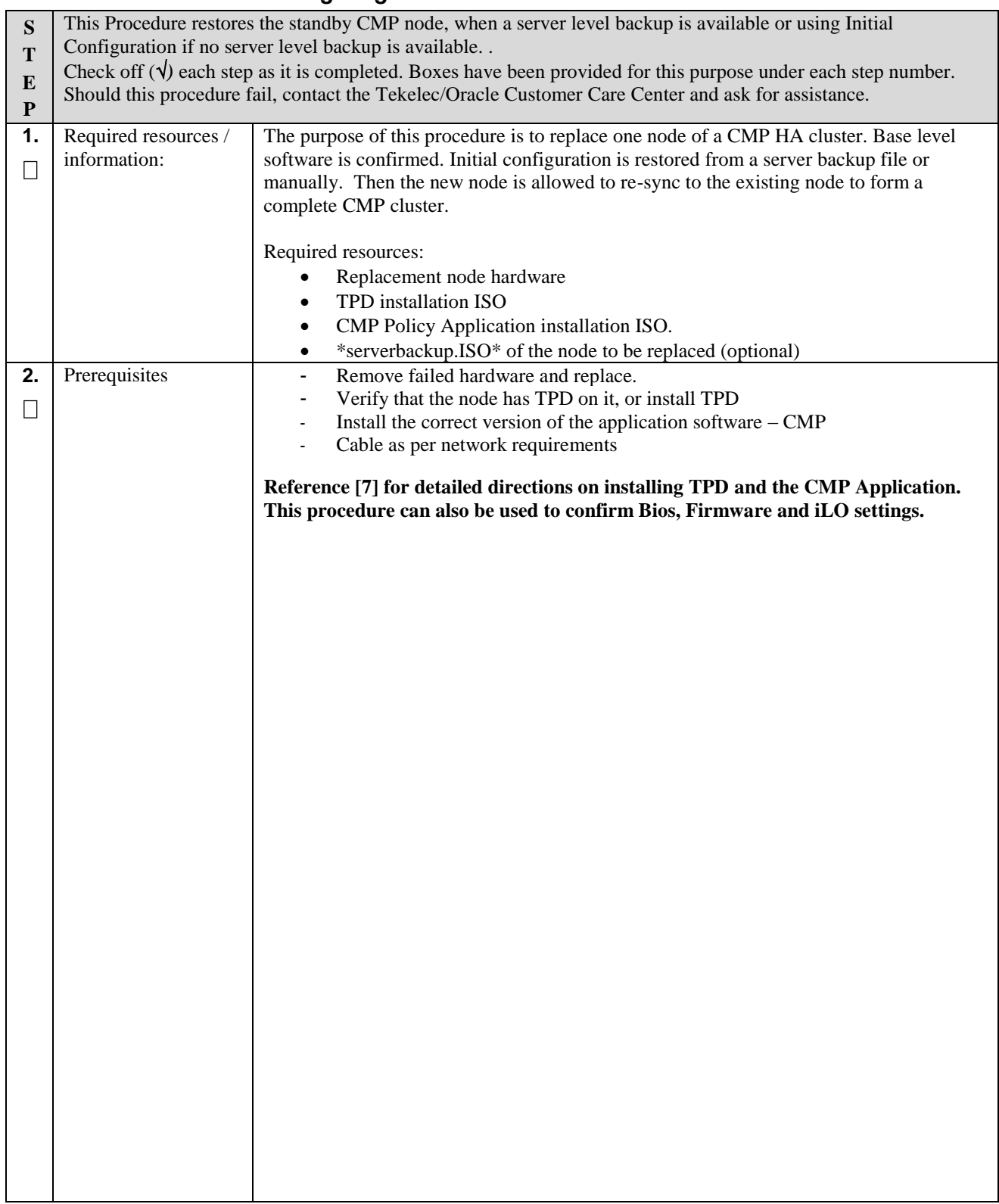

![](_page_14_Picture_59.jpeg)

![](_page_15_Picture_114.jpeg)

![](_page_16_Picture_74.jpeg)

![](_page_17_Picture_85.jpeg)

![](_page_18_Figure_1.jpeg)

![](_page_19_Picture_164.jpeg)

![](_page_20_Picture_77.jpeg)

![](_page_21_Picture_1.jpeg)

![](_page_22_Picture_1.jpeg)

![](_page_23_Picture_47.jpeg)

![](_page_24_Picture_64.jpeg)

![](_page_25_Picture_68.jpeg)

![](_page_26_Picture_40.jpeg)

![](_page_27_Picture_148.jpeg)

# <span id="page-27-0"></span>*5.2 Procedure 2. Restoring Single Node Failure in MPE-R/MPE-S/BOD/MA HA Cluster*

![](_page_28_Picture_66.jpeg)

![](_page_29_Picture_111.jpeg)

![](_page_30_Picture_67.jpeg)

![](_page_31_Picture_87.jpeg)

![](_page_32_Figure_1.jpeg)

![](_page_33_Picture_158.jpeg)

![](_page_34_Picture_71.jpeg)

![](_page_35_Picture_1.jpeg)

![](_page_36_Picture_1.jpeg)

![](_page_37_Picture_50.jpeg)

![](_page_38_Picture_63.jpeg)

![](_page_39_Picture_78.jpeg)

![](_page_40_Picture_41.jpeg)

<span id="page-41-0"></span>![](_page_41_Picture_232.jpeg)

![](_page_42_Picture_63.jpeg)

![](_page_43_Picture_71.jpeg)

![](_page_44_Picture_94.jpeg)

![](_page_45_Picture_1.jpeg)

![](_page_46_Picture_160.jpeg)

![](_page_47_Picture_74.jpeg)

![](_page_48_Picture_64.jpeg)

![](_page_49_Picture_138.jpeg)

![](_page_50_Picture_101.jpeg)

![](_page_51_Picture_44.jpeg)

![](_page_52_Picture_221.jpeg)

# <span id="page-52-0"></span>*5.4 Procedure 4. Restoring Complete Cluster Outage of the MPE*

![](_page_53_Picture_87.jpeg)

![](_page_54_Picture_57.jpeg)

![](_page_55_Picture_48.jpeg)

![](_page_56_Picture_58.jpeg)

![](_page_57_Picture_113.jpeg)

![](_page_58_Picture_93.jpeg)

![](_page_59_Picture_54.jpeg)

![](_page_60_Picture_50.jpeg)

![](_page_61_Picture_59.jpeg)

![](_page_62_Picture_77.jpeg)

![](_page_63_Picture_41.jpeg)

# <span id="page-64-0"></span>Appendix A: Contacting Oracle

Disaster recovery activity may require real-time assessment by Oracle Engineering in order to determine the best course of action. Customers are instructed to contact the Oracle Customer Access Support for assistance if an enclosure FRU is requested.

#### **My Oracle Support (MOS)**

MOS (*[https://support.oracle.com](https://support.oracle.com/)*) is your initial point of contact for all product support and training needs. A representative at Customer Access Support (CAS) can assist you with MOS registration. Call the CAS main number at **1-800-223-1711** (toll-free in the US), or call the Oracle Support hotline for your local country from the list at *<http://www.oracle.com/us/support/contact/index.html>*

When calling,make the selections in the sequence shown below on the Support telephone menu:

- **1.** Select **2** for New Service Request
- **2.** Select **3** for Hardware, Networking and Solaris Operating System Support
- **3.** Select one of the following options:
- For Technical issues such as creating a new Service Request (SR), Select **1**
- For Non-technical issues such as registration or assistance with MOS, Select **2**

You will be connected to a live agent who can assist you with MOS registration and opening a support ticket.

MOS is available 24 hours a day, 7 days a week, 365 days a year.

#### **Emergency Response**

In the event of a critical service situation, emergency response is offered by the Customer Access Support (CAS) main number at **1-800-223-1711** (toll-free in the US), or by calling the Oracle Support hotline for your local country from the list at *http://www.oracle.com/us/support/contact/index.html*. The emergency response provides immediate coverage, automatic escalation, and other features to ensure that the critical situation is resolved as rapidly as possible.

A critical situation is defined as a problem with the installed equipment that severely affects service, traffic, or maintenance capabilities, and requires immediate corrective action. Critical situations affect service and/or system operation resulting in one or several of these situations:

- A total system failure that results in loss of all transaction processing capability
- Significant reduction in system capacity or traffic handling capability
- Loss of the system's ability to perform automatic system reconfiguration
- Inability to restart a processor or the system
- Corruption of system databases that requires service affecting corrective actions
- Loss of access for maintenance or recovery operations
- Loss of the system ability to provide any required critical or major trouble notification

Any other problem severely affecting service, capacity/traffic, billing, and maintenance capabilities may be defined as critical by prior discussion and agreement with Oracle.